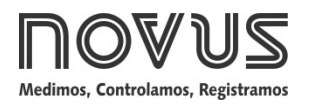

**TxMiniBlock**

#### **TRANSMISOR DE TEMPERATURA - MANUAL DE OPERACIÓN V1.0x C**

#### **1 INTRODUCCIÓN**

El TxMiniBlock es un transmisor de temperatura tipo 4-20 mA de dos hilos, para montaje en cabezal. Permite al usuario configurar fácilmente el rango de medición de temperatura que será utilizado en el proceso.

La corriente de salida tiene comportamiento lineal con relación a la temperatura medida por el sensor.

#### **2 ESPECIFICACIONES**

**Entrada de sensor Pt100:** Configurable.

Rango Máximo de Medición: -200 a 650 ºC

Rango Mínimo de Medición: 40 ºC

Tipo 3 hilos, Excitación de 0,20 mA,  $\alpha$  = 0.00385, conforme NBR 13773.

Para utilizar Pt100 2 hilos, interconectar los terminales 2 y 3.

**Precisión Total (Tamb 25 ºC):** Error máximo 0,2 % del rango máximo para Pt100;

**Tiempo de Respuesta:** <100 ms

**Salida:** Corriente de 4-20 mA o 20-4 mA, tipo 2 hilos; lineal con relación a la temperatura medida por el sensor.

**Resolución de la Salida:** 0,004 mA (12 bits)

**Alimentación**: 12 a 35 Vdc, tensión sobre el transmisor;

**Carga Máxima (RL)**: RL (máx. en Ohms) = (Vdc – 12) / 0,02

Donde: Vdc= Tensión de Alimentación en Volts (de 12 a 35 Vdc)

**Temperatura de Operación**: -40 a 50 °C

**Humedad Ambiente**: 0 a 90 % UR

**Deriva térmica de la calibración:** ± 40 ppm del rango máximo por °C

**Compatibilidad Electromagnética**: EN 50081-2, EN 50082-2

**No presenta aislamiento eléctrico entre entrada y salida.**

**Protección interna contra inversión de la polaridad de la tensión de alimentación.**

**Caja en ABS, diámetro de 34 mm y altura máxima de 18 mm.**

#### **3 CONFIGURACIÓN**

Para el sensor Pt100 ya configurado no es necesaria ninguna intervención y su instalación puede ser ejecutada inmediatamente. Cuando una alteración en la configuración es necesaria, ésta es realizada en el **software TxConfig** y luego enviada al transmisor con la ayuda de la **interface TxConfig**.

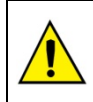

**La interface TxConfig USB contiene un circuito electrónico complejo. No utilice cualquier otra interface o cable de conexión USB, ya que el producto se dañará y esta avería no es cubierta por la garantía.**

La Interface y el software TxConfig componen el **Kit de Configuración del Transmisor**, que puede ser adquirido a través del fabricante o en sus representantes autorizados. El software puede ser actualizado gratuitamente en el website del fabricante. Para la instalación, ejecute el archivo **Tx\_setup.exe** y siga las instrucciones.

La inteface conecta el transmisor a la computadora, conforme la **Figura 01**.

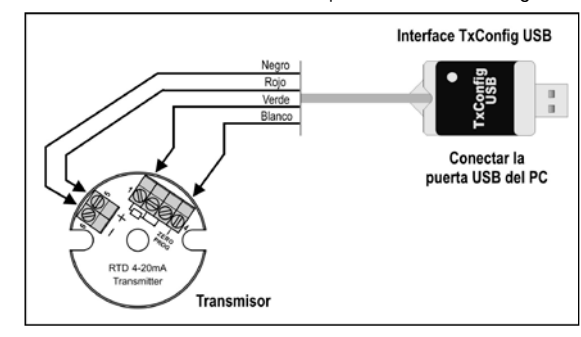

Durante la configuración, el transmisor necesita ser alimentado eléctricamente. La propria interface TxConfig suministra esta alimentación, pero esto depende de la computadora utilizada.

Otra forma, es ejecutar la configuración del transmisor con este ya conectado al proceso, utilizando la energía de la propria fuente que alimenta este proceso (*loop*). Vea **Figura 02**.

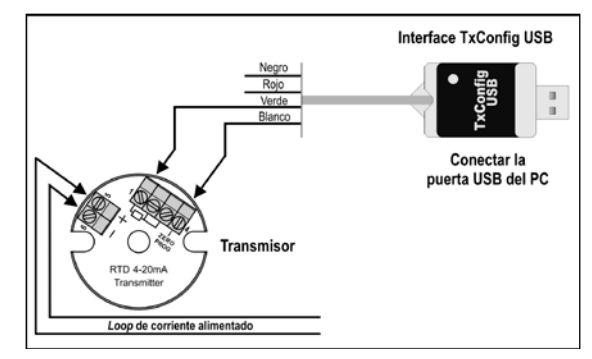

**Figura 02** – Conexiones de la Interface TxConfig – Alimentación por el *loop*

Después de realizar estas conexiones, el usuario debe ejecutar el software **TxConfig** y, si es necesario, utilizar el tópico *Ayuda* para continuar con la configuración del transmisor.

La **Figura 03** muestra la pantalla principal del software TxConfig.

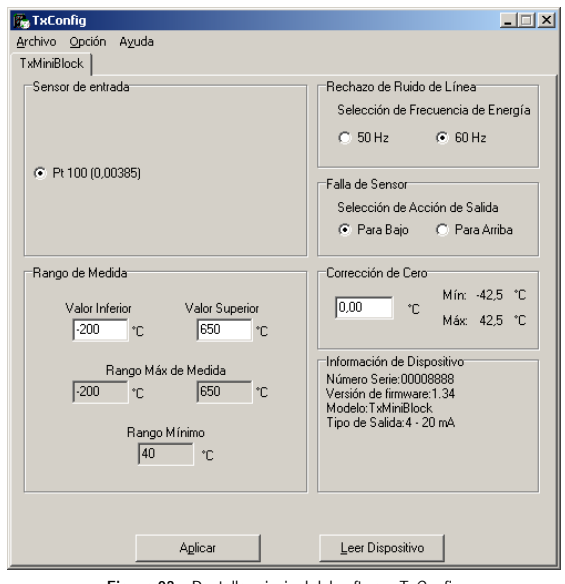

**Figura 03** – Pantalla principal del software TxConfig

Los campos de esta pantallla tienen las siguientes finalidades:

- **1. Selección do Sensor:** Define el sensor a ser utilizado. Ver **Tabla 01**.
- **2. Rango de Medida**: Definir el rango de medición del transmisor.
	- **Límite Inferior** del Rango correspondiente a la temperatura deseada para la corriente de 4 mA

**Límite Superior** del Rango correspondiente a la temperatura deseada para la corriente de 20 mA.

Cuando el Límite Inferior es definido con valor mayor que el valor Límite Superior la corriente de salida funciona de 20 a 4 mA.

Los valores elegidos no pueden sobrepasar el **Rango del Sensor** mostrado en este mismo campo y tampoco se puede establecer un rango (*span*) menor que el valor del **Rango Mínimo** indicado más abajo en este mismo campo. Vea la seguiente tabla:

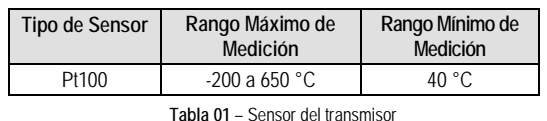

**Figura 01** – Conexiones de la Interface TxConfig USB

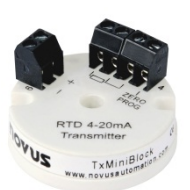

- **3. Optimización de Filtrado**: Filtre las medidas hechas por el transmisor eliminando interferencias llegadas de la red electrica que alimenta el proceso.
- **4. Falla del Sensor**: Establece el comportamiento de las salidas ante los problemas presentados por el sensor. Cuando es seleccionado **Mínimo** la corriente de salida será <4 mA (*down-scale*), típicamente utilizado en refrigeración. Cuando seleccionado **Máximo**, será >20 mA (*up-scale*), típicamente utilizado en calentamiento.
- **5. Correción de Cero**: Corregir pequeños errores presentados por el transmisor, por ejemplo, cuando se realiza el cambio del sensor. Vea el ítem *Operación* en este manual.
- **6. Informaciones del transmisor**: En este campo constan datos que identifican el transmisor. Estas informaciones deben ser informadas en las eventuales consultas al fabricante.
- **7. Leer Configuración**: Cuando es presionado, permite leer la configuración presente en el transmisor conectado.
- **8. Enviar Configuración**: Cuando es presionado, permite enviar la configuración al transmisor conectado.

**Nota**: Si en el pedido de compra el usuario no define una configuración específica, la siguiente configuración será adoptada:

- Sensor Pt100, rango 0 a 100 °C, 0 °C de corrección de cero.
- Filtro para 60 Hz y salida en máximo para fallas de sensor.

# **4 INSTALACIÓN MECÁNICA**

El transmisor TxMiniBlock es adecuado para ser instalado en cabezales.

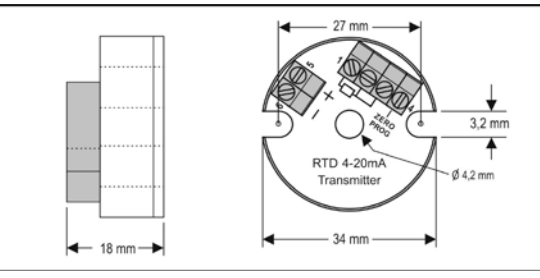

**Figura 04** – Dimensiones del transmisor

# **5 INSTALACIÓN ELÉCTRICA**

Envoltura de los Terminales en poliamida. Sección del hilo utilizado: 0,14 a 1,0 mm².

Torsión recomendada: 0,8 Nm.

### **RECOMENDACIONES PARA LA INSTALACIÓN**

- Conductores de señales de entrada, deben recorrer la planta del sistema separados de los conductores de salida y de alimentación, si es posible en electroductos con puesta a tierra.
- La alimentación de los instrumentos debe venir de una red propia para instrumentación.
- En aplicaciones de control y monitorización es esencial considerar lo que puede ocurrir cuando cualquier parte del sistema falla.
- Es recomendable el uso de FILTROS RC (47 Ω y 100 nF, serie) en bobinas de contactores, solenoides, etc

### **CONEXIONES ELÉCTRICAS**

La siguiente figura muestra las conexiones eléctricas necesarias. Los terminales 1, 2 y 3 son dedicados a la conexión del sensor. Para el Pt100 2 hilos, los terminales 2 y 3 deben interconectarse.

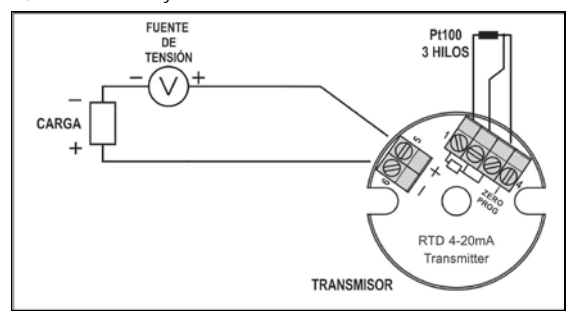

**Figura 05** – Conexiones eléctricas del transmisor – Pt100

Donde **CARGA** representa el aparato medidor de corriente 4-20 mA (indicador, controlador, registrador, etc.).

# **6 OPERACIÓN**

El transmisor viene de fábrica perfectamente calibrado con sensores estandarizados, sin ser necesario ajuste por parte del usuario.

Cuando es necesario, pequeñas correcciones en la señal de salida pueden ser realizadas directamente en el transmisor. Para eso basta **interconectar** manualmente los terminales **1** y **4** del transmisor. Luego de **dos** segundos de realizada la interconexión, la corriente de salida comienza a aumentar hasta 0,80 mA por encima del valor inicial. Enseguida, baja hasta 0,80 mA por debajo del valor inicial, empezando una nueva subida. El usuario debe monitorear la corriente de salida y deshacer la interconexión (**1** y **4**) cuando ésta alcance el valor deseado.

El offset del sensor puede ser alterado también a través del software TxConfig. La Interface TxConfig puede ser conectada al transmisor inclusive con éste conectado al proceso y funcionando. Vea la **Figura 03** y el campo **Corrección de Cero** en la pantalla principal del software TxConfig

El usuario debe elegir el rango más adecuado a su proceso. El rango elegido no debe sobrepasar el rango máximo de medición definido para el sensor y no debe ser menor que el rango mínimo para este mismo sensor.

Es importante observar que la precisión del transmisor es siempre basada en el rango máximo del sensor Pt100, incluso cuando un rango intermedio fue configurado. Ejemplo:

- El sensor Pt100 tiene rango máximo de –200 a +650 °C y precisión total del 0,2 %.
- Luego podemos tener un error de hasta 1,7 °C ( 0,2 % de 850 °C)
- Este error es único, tanto en un rango amplio com el máximo (-200 a 650 °C) o en un rango más estrecho definido por el usuario con 0 a 100 °C.

**Nota**: Cuando son efectuadas comprobaciones en el transmisor, observe si la corriente de excitación de Pt100 exigida por el calibrador utilizado es compatible con la corriente de excitación de Pt100 usada en el transmisor: 0,20 mA.

### **7 INFORMACIONES DE SEGURIDAD**

Los proyectos de sistemas de control deben tener en cuenta el potencial de falla de cualquiera de sus partes. Este producto no es un dispositivo de seguridad o protección y sus alarmas internas no proveen protección en caso de falla. Dispositivos de seguridad externos deben ser previstos siempre que hubiera riesgos para personas o bienes.

El desempeño y las especificaciones de este producto pueden ser afectados por su ambiente de operación e instalación. Es responsabilidad del usuario garantizar la adecuada puesta a tierra, el blindaje, recorrido de los cables y filtrado de ruidos eléctricos siguiendo las normas locales y las buenas prácticas de instalación y compatibilidad electromagnética.

# **8 SOPORTE Y ASITENCIA TÉCNICA**

Este producto no contiene piezas plausibles de reparación. Contacte a nuestro representante local para obtener servicio autorizado. Para soluciones de problemas visite nuestras FAQ e[n www.novusautoamtion.com.](http://www.novusautoamtion.com/)

### **9 GARANTÍA LIMITADA Y LIMITACIÓN DE RESPONSABILIDAD**

NOVUS garantiza al comprador de origen que este producto está libre de defectos de materia prima y fabricación bajo uso y servicios normales dentro de 1 (un) año a partir de la fecha de despacho de fábrica o de su canal oficial de ventas hacia el comprador de origen.

La responsabilidad de NOVUS durante el período de garantía se restringe al costo de la corrección del defecto presentado por el equipamiento o su substitución y termina juntamente con el plazo de garantía.

Para informaciones completas sobre garantía y limitaciones de responsabilidad, verificar la sección en nuestro sitio we[b www.novusautomation.com.](http://www.novusautomation.com/)